DE 開発 藤井 11/7/1 修正 藤井 11/8/5

SalomeMeca の使いかた -- 16.0 シェルの解析ー基本 (SalomeMeca 2010.2)

#### 目次

- 1. 目的
- 2. 1次メッシュ (DKT) の場合 2-1. モデル作成 2-2. メッシュ作成 2-3. 解析 2-3-1. 解析コード作成 2-3-2. 解析コードの編集 2-4. 実行 2-5. 結果の確認 3. 高次メッシュ (COQUE 3D) の場合 3-1. モデル作成(高次メッシュ) 3-2. メッシュ作成(高次メッシュ) 3-3. 解析コードの編集 3-4. 実行 3-5. 結果の確認
- 4. まとめ
- 5. ソースコード
- 1. 目的

シェルを使ったモデルを解析する。シェルは、2D の平面であり、板厚が無いので、メッシュを切った時、 メッシュが少なくてすむ。ここで簡単なシェルモデルを使って解析してみる。 尚、シェルの解析は、

「http://www.caelinux.org/wiki/index.php/Contrib:KeesWouters/shellsolid/liaisonmail」 「http://www.caelinux.org/wiki/index.php/Contrib:KeesWouters/shell/static」を参考にしている。 シェルの場合は、シェルを 1 次メッシュ(DKT)にするか、高次メッシュ(COQUE\_3D)にするかで方法が 違ってくるので、これらを分けて解析してみる。

2. 1次メッシュ (DKT) の場合

ここで、シェルを通常の 1 次メッシュで作成し、解析する場合について記す。

## 2-1. モデル作成

モデルは、2.0 × 2.0 m で、板厚 t=0.001 m の以下のモデルとした。前後ライン(fix)を固定し、表面 全体に圧力をかけてみる。以下のモデルを Salome で作成した。

## SalomeMecaの使いかた -- 16.0 シェルの解析-基本

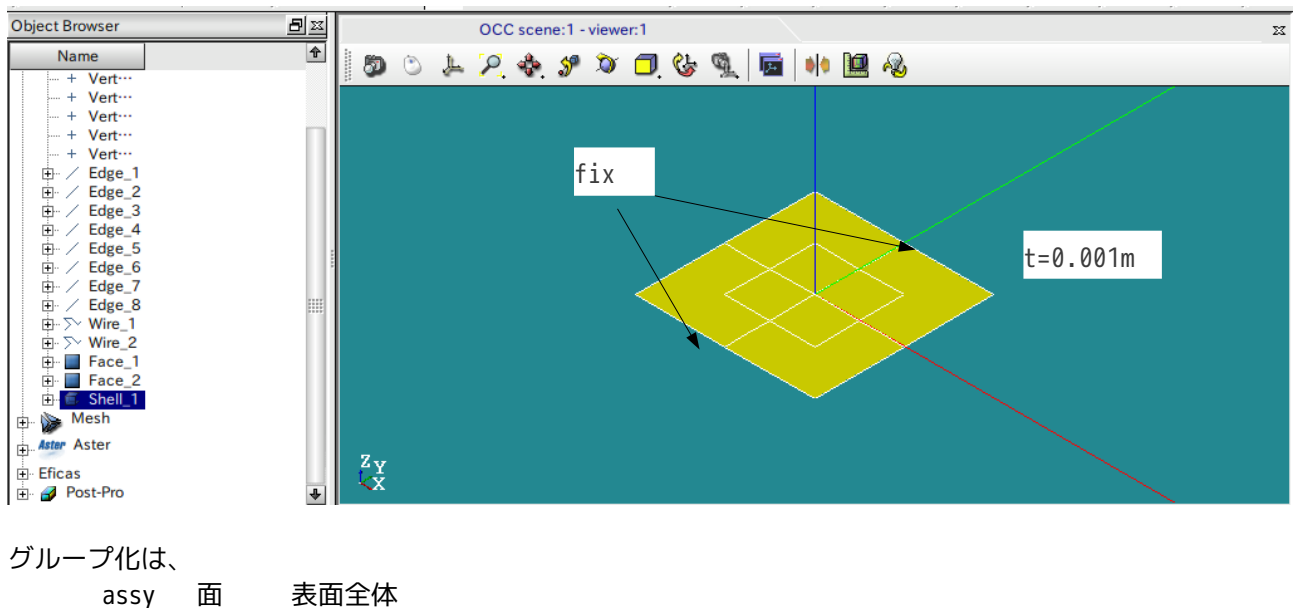

fix 線 モデルの前後のライン

2-2. メッシュ作成

で行っている。

メッシュは、以下の様に作成した。通常どおり 1 次メッシュを作成する。

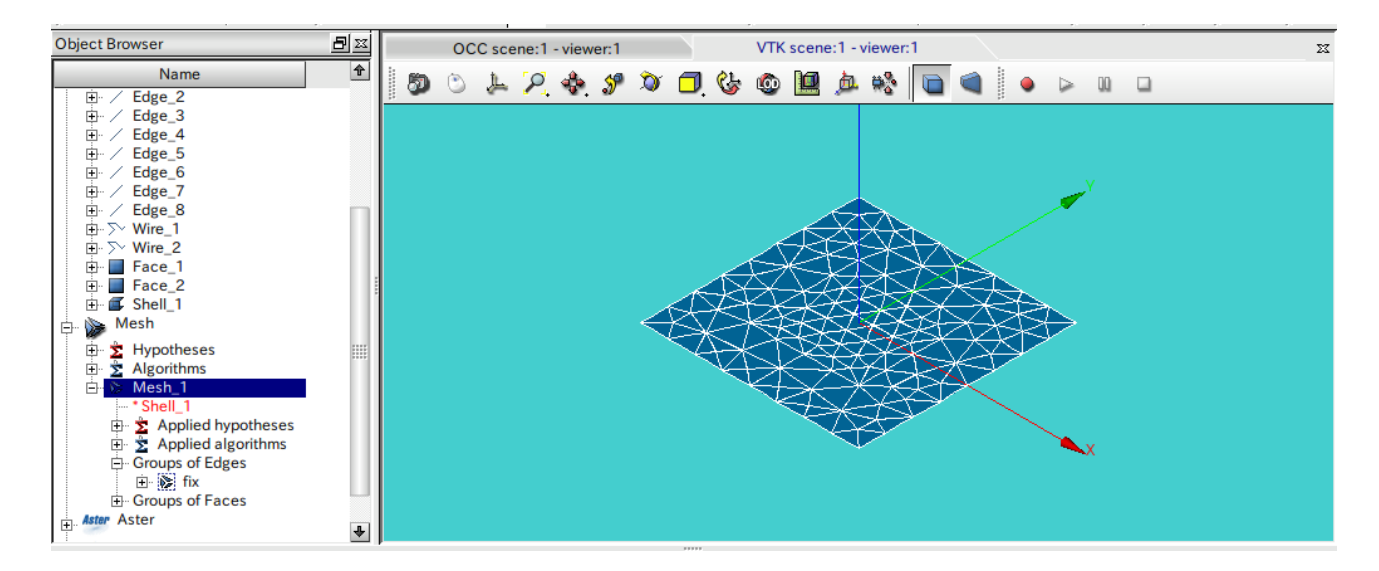

# 2-3. 解析

2-3-1. 解析コード作成

メッシュ作成後は、ウィザードを使って、解析コードを作成する。 ウィザードを起動すると、最初に

「What kind of model do you want to work on?」 と聞いてくるが、デフォルトで「3D」となっているので、 「3D」 → 「Plane stress」 に変更する。 後は、2 次元モデルで平面応力なので、境界条件の設定は、線にしか設定できない。この為、線を「fix」 でグループ化しているので、fix、load とも同じ「fix」名でとにかくウィザードを実行し、解析コードを 作成しておく。 2-3-2. 解析コードの編集 ウイザードが終了すると、Code\_Aster の解析コードが出来上がる。この解析コードを以下の様に編集する。 <材料の定義> ここは、ウイザードで入力した通り。修正せず。 DEFI\_MATERIAU MA ELAS E 210000000000.0 NU 0.3 <メッシュの読み込み> ここも変更なし。 LIRE MAILLAGE MAIL 変更なし FORMAT MED b\_format\_med <モデルの定義> ここも変更なし。 MODI\_MAILLAGE MAIL MAILLAGE MAIL ORIE\_PEAU\_2D GROUP MA fix <メッシュの設定> 以下の様に修正する。 AFFE\_MODELE MODE MAILLAGE MAIL AFFE TOUT OUI PHENOMENE MECANIQUE b\_mecanique MODELISATION DKT この部分を修正(シェルを指定) <シェルの設定> 以下を追加する。 AFFE\_CARA\_ELEM shellMod MODELE MODE COQUE GROUP MA assy EPAIS 0.001 シェル厚さを設定

COQUE NCOU 1 層の数 <材料の適用> 定義した材料 MA をここで適用する。修正無し。 AFFE\_MATERIAU MATE MAILLAGE MAIL AFFE TOUT OUI MATER MA <境界条件> fix を固定し assy(全面)に 1.0 の圧力をかける。 AFFE\_CHAR\_MECA CHAR MODELE MAIL DDL\_IMPO GROUP\_MA fix fix を固定 DX 0.0 DY 0.0 DZ 0.0 追加 PRES\_REP GROUP\_MA assy 圧力を掛ける PRESS 1.0 <計算> MECA\_STATIQUE RESU MODELE MODE CHAM\_MATER MATE CARA\_ELEM shellMod 追加 EXCIT CHARGE CHAR OPTION SIEF ELGA DEPL <要素解> CALC\_ELEM RESU MODELE MODE CHAM\_MATER MATE RESULTAT RESU b\_prec\_rela REPE\_COQUE 追加 NIVE\_COUCHE SUP 追加 b\_lineaire b\_toutes OPTION SIGM\_ELNO\_DEPL EQUI\_ELNO\_SIGM EXCIT CHARGE CHAR <節点解、出力> 以下は変更なし CALC\_NO RESU

#### SalomeMecaの使いかた -- 16.0 シェルの解析-基本

IMPR\_RESU FIN

## 2-4. 実行

以上で Code\_Aster の編集が終わったので、ここでコードを実行する。 エラーが無ければ計算はすぐに終了する。

2-5. 結果の確認

計算結果を確認する。シェルの前後の縁を固定して、シェル全面に圧力を掛けている。この変形の様子がよ く分かる。

最大変位は、0.01239m(12.39mm)の変位となった。この値を次で実施する高次メッシュの場合と比較する。

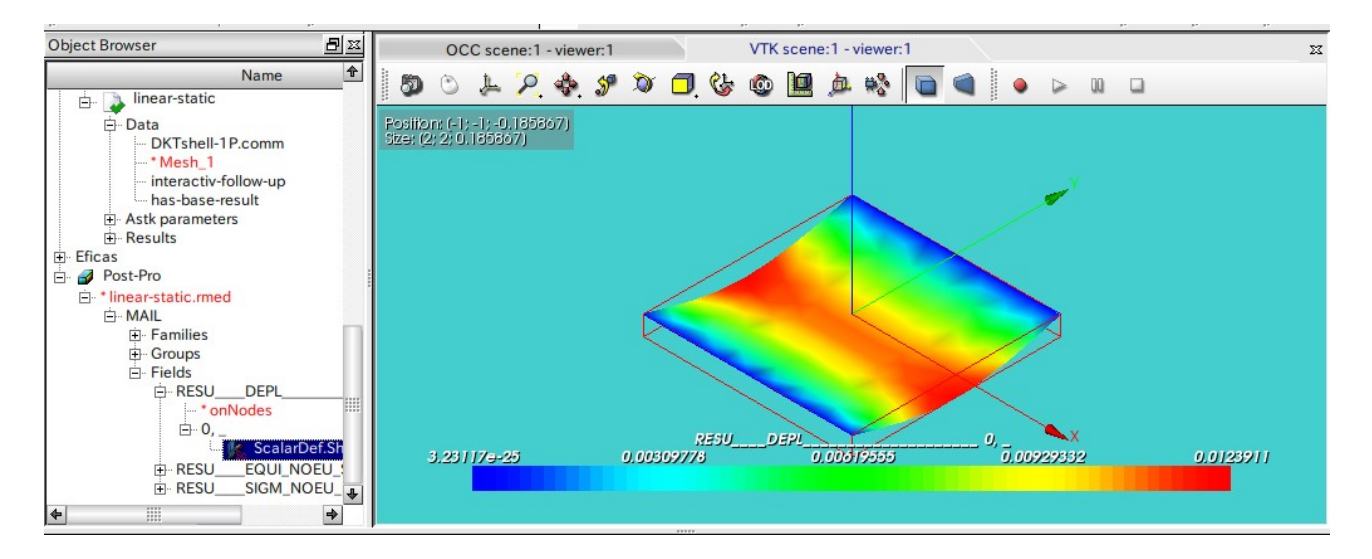

3. 高次メッシュ(COQUE\_3D)の場合

前項でシェルの 1 次メッシュ(DKT)を使って解析したが、ここでは、高次メッシュ(COQUE\_3)を使って、 解析する。

方法は、salome で 2 次メッシュを作成し、さらに Code\_Aster 内でシェル要素中心にも節点を配置して解析 する。

3-1. モデル作成(高次メッシュ)

モデルは、前項で作成したモデルを使用する。

3-2. メッシュ作成(高次メッシュ)

メッシュも前項と同じものを使って、メッシュを 2 次メッシュに変更する。

2 次メッシュへの変更は、メニューバーから「Modification」>「Convert to/from quadratic」で 2 次メッ シュに変更する。

3-3. 解析コードの編集

前項で作成した 1 次メッシュの解析コード(DKTshell-1P.comm)をコピーして、COQUEshell-1P.comm を作成 し、このファイルを編集する事にする。 以下の様に修正する。

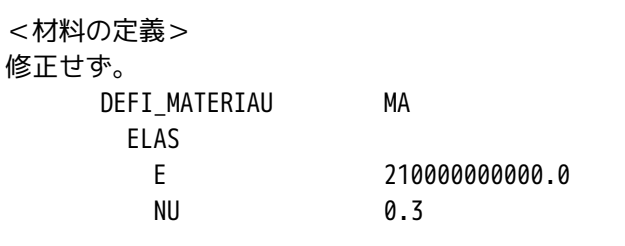

<メッシュの読み込み>

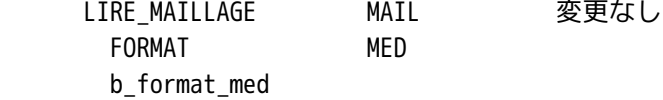

## <節点追加>

節点を 1 ヶ追加追加する。元々三角形要素の為、3 節点であるが、2 次要素にした為、6 節点/要素持ってい る。これに 1 ヶ節点を追加して、7 節点/要素にする。

この変更は、COQUE\_3D モデルを使うため。

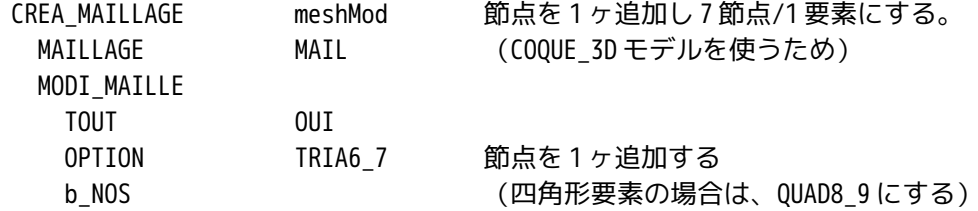

<メッシュモデル>

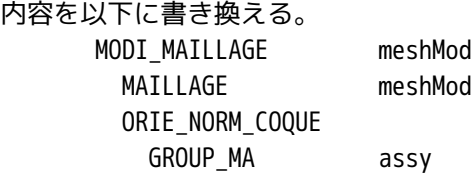

<メッシュ設定> 内容を以下に書き換える。

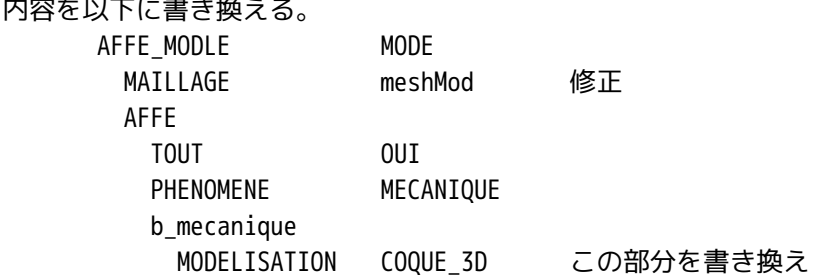

<シェルの設定>

同じ内容。

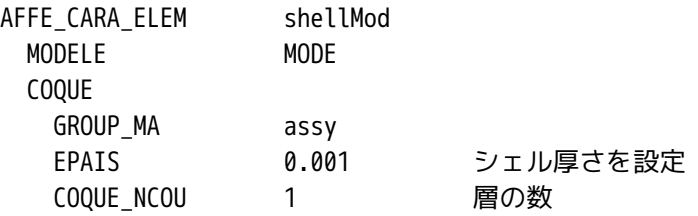

以下は変更せずそのまま。

3-4. 実行

解析コードの編集が終了したので、実行する。実行は直ぐに終了する。

## 3-5. 結果の確認

計算結果を確認する。前後の縁を固定して、shell 全面に圧力をかけている。この条件は、1 次メッシュの 場合と同じ条件になる。

今回は、高次のメッシュであるが、前項で作成した 1 次メッシュを高次メッシュに変更しただけで、条件も 同じ条件なので、以下の結果を前項と比較すると、1 次メッシュと高次メッシュの違いが判る。

下表がその結果であるが、数字上は、差は殆どない。しかし、見た感じ(分布)は、高次メッシュの方がな めらか。この程度ならば、あえて難しい高次メッシュを使う必要は無いかもしれない。

メッシュ 最大変位 -------------------------------- 1 次メッシュ 12.39mm 高次メッシュ 12.32mm

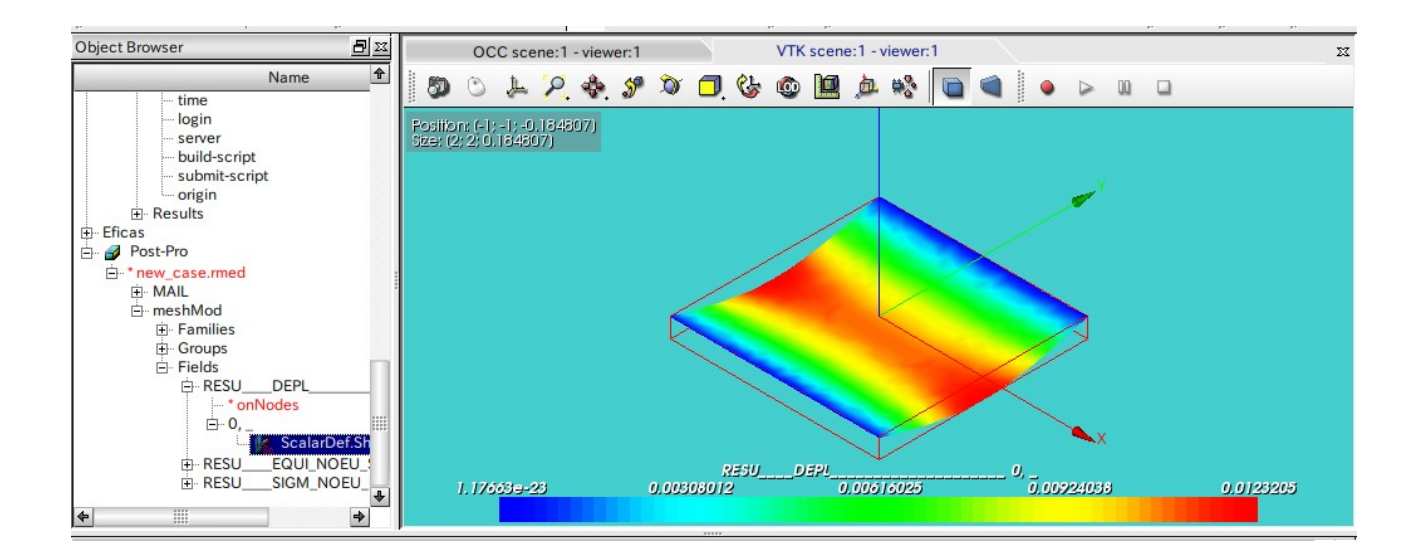

シェルの解析を 1 次メッシュと高次メッシュで行ってみた。通常の 1 次メッシュでも充分な精度が出ていた。 高次メッシュを使って、設定を難しくしない方が良いかもしれない。

5. ソースコード

```
以下にソースコードを示す。
-----------ここから (1次メッシュの場合) ------------------------------
DEBUT();
MA=DEFI_MATERIAU(ELAS=_F(E=210000000000.0,
                     NU=0.3,);
```
MAIL=LIRE\_MAILLAGE(FORMAT='MED',);

```
MAIL=MODI_MAILLAGE(reuse =MAIL,
                    MAILLAGE=MAIL,
                    ORIE_PEAU_2D=_F(GROUP_MA='fix',),);
```

```
MODE=AFFE_MODELE(MAILLAGE=MAIL,
                  AFFE=_F(TOUT='OUI',
                           PHENOMENE='MECANIQUE',
                           MODELISATION='DKT',),);
```
shellMod=AFFE\_CARA\_ELEM(MODELE=MODE, COQUE=\_F(GROUP\_MA='assy', EPAIS=0.001, COQUE\_NCOU=1,),);

MATE=AFFE\_MATERIAU(MAILLAGE=MAIL, AFFE=\_F(TOUT='OUI', MATER=MA,),);

CHAR=AFFE\_CHAR\_MECA(MODELE=MODE, DDL IMPO= F(GROUP MA='fix',  $DX=0.0,$ DY=0.0,  $DZ=0.0,$ ), PRES\_REP=\_F(GROUP\_MA='assy', PRES=1.0,),);

RESU=MECA\_STATIQUE(MODELE=MODE, CHAM\_MATER=MATE, CARA\_ELEM=shellMod, EXCIT=\_F(CHARGE=CHAR,),);

RESU=CALC\_ELEM(reuse =RESU, MODELE=MODE,

```
 CHAM_MATER=MATE,
                RESULTAT=RESU,
                REPE_COQUE=_F(NIVE_COUCHE='SUP',),
                OPTION=('SIGM_ELNO_DEPL','EQUI_ELNO_SIGM',),
               EXCIT= F(CHARGE=CHAR,),);
RESU=CALC_NO(reuse =RESU,
              RESULTAT=RESU,
              OPTION=('SIGM_NOEU_DEPL','EQUI_NOEU_SIGM',),);
IMPR_RESU(FORMAT='MED',
           UNITE=80,
           RESU=_F(MAILLAGE=MAIL,
                   RESULTAT=RESU,
                   NOM_CHAM=('SIGM_NOEU_DEPL','EQUI_NOEU_SIGM','DEPL',),),);
FIN();
-----------------------------ここまで----------------------
-----------ここから(高次メッシュの場合)-------------------------------
DEBUT();
MA=DEFI_MATERIAU(ELAS=_F(E=210000000000.0,
                         NU=0.3,);
MAIL=LIRE MAILLAGE(FORMAT='MED',);
meshMod=CREA_MAILLAGE(MAILLAGE=MAIL,
                       MODI_MAILLE=_F(TOUT='OUI',
                                      OPTION='TRIA6_7',),);
meshMod=MODI_MAILLAGE(reuse =meshMod,
                       MAILLAGE=meshMod,
                       ORIE_NORM_COQUE=_F(GROUP_MA='assy',),);
MODE=AFFE_MODELE(MAILLAGE=meshMod,
                  AFFE=_F(TOUT='OUI',
                          PHENOMENE='MECANIQUE',
                          MODELISATION='COQUE_3D',),);
shellMod=AFFE_CARA_ELEM(MODELE=MODE,
                         COQUE=_F(GROUP_MA='assy',
                                  EPAIS=0.001,
                                 COQUE_NCOU=1,),);
MATE=AFFE_MATERIAU(MAILLAGE=meshMod,
                    AFFE=_F(TOUT='OUI',
                            MATER=MA,),);
```
CHAR=AFFE\_CHAR\_MECA(MODELE=MODE, DDL\_IMPO=\_F(GROUP\_MA='fix',  $DX=0.0,$  $DY=0.0$ ,  $DZ=0.0,$ ), PRES REP=\_F(GROUP\_MA='assy', PRES=1.0,),); RESU=MECA\_STATIQUE(MODELE=MODE, CHAM\_MATER=MATE, CARA\_ELEM=shellMod, EXCIT=\_F(CHARGE=CHAR,),); RESU=CALC\_ELEM(reuse =RESU, MODELE=MODE, CHAM\_MATER=MATE, RESULTAT=RESU, REPE\_COQUE=\_F(NIVE\_COUCHE='SUP',), OPTION=('SIGM\_ELNO\_DEPL','EQUI\_ELNO\_SIGM',), EXCIT=\_F(CHARGE=CHAR,),); RESU=CALC\_NO(reuse =RESU, RESULTAT=RESU, OPTION=('SIGM\_NOEU\_DEPL','EQUI\_NOEU\_SIGM',),); IMPR\_RESU(FORMAT='MED', UNITE=80, RESU=\_F(MAILLAGE=MAIL, RESULTAT=RESU, NOM\_CHAM=('SIGM\_NOEU\_DEPL','EQUI\_NOEU\_SIGM','DEPL',),),); FIN(); ------------------------------ここまで----------------------------------------------------